### CS 284, Interim 2018, R. Brown

# Homework 3 Due Tuesday, 1-16-18

Note: Create a subdirectory ∼/MCA/hw3 for your work on this homework. Submit your work using stogit

#### A. SQL

- 1. By hand, write Postgres SQL commands to accomplish the following. Use the text page Introduction to SOL and the Postgres reference (linked to homepage) to look up the syntax. For this part, try to get the syntax exactly correct without checking your work on the computer.
	- a) Write a CREATE TABLE command to define a table book representing books in a library, with fields described by the following diagram.

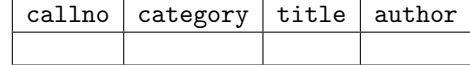

The call number callno should be a primary key, and should be a string of up to ten characters. The other fields should be strings of any width (use the Postgres type text).

- b) Write INSERT commands to add the following values to the table book . Note: Write out at least one of these INSERT commands by hand.
	- The novel War and Peace by Tolstoy, with call number TOL-WP.
	- The biography PT 109 by Kennedy, with call number KEN-PT1.
	- The text Modern Operating Systems by Tanenbaum, with call number TAN-MOS.
	- The text Structured Computer Organization by Tanenbaum, with call number TAN-SCO.
	- The novel Catch-22 by Heller, with call number HEL-C22.
- c) Write a CREATE TABLE command to define a table patron representing a person who may check out books from a library, with fields described by the following diagram.

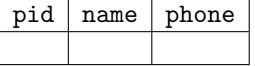

The column pid should be the primary key and should be an integer. The column name should be a string of any length, and must not be null. The column phone should be a string of length four. Also, no two rows of the table should have the same combination of name and phone values.

- d) Write INSERT commands to add the following values to the table patron. Note: Write out at least one of these INSERT commands by hand.
	- Chris, with phone number 9162 and key value 1.
	- Paul, with phone number 9044 and key value 2.
	- Sam, with no phone number and key value 4.
	- Sue, with phone number 9292 and key value 5.
- 2. Enter your SQL commands from the previous question, using your Postgres database on our system. Notes:
- These instructions assume you are working on a Link machine, either logged into the console or connected via ssh.
- Your database password was distributed to you in a specially formatted google doc. Download that google doc and rename it to ∼/.pgpass, then execute

% chmod 600 ∼/.pgpass

to prevent others from accessing this password. (The Postgres programs we will use expect that security protection.)

• To connect to the system, enter

% psql mca i18 -h shelob.cs.stolaf.edu mca\_i18=> set search\_path = username, public;

where username is your Postgres username (same as your St. Olaf username).

- Entering the set command above causes the table operations you perform to happen in your personal Postgres schema rather than someplace else.
- The public provides you with access to the shared schema for the course.
- To exit psql, you can enter  $\qquad \text{ or } \text{ quite at the } \text{mc}_118=\text{ from } \text{Note: } \qquad \text{ and } \text{quit}$ are not SQL commands. They are "meta-commands" that are processed by psql, not by the Postgres DBMS.
- Here are suggested steps for entering your table definitions:
	- i) First, enter the definition of the table patron and the four INSERT commands for populating it, directly into your psql session, to get experience with that interface. You can check your work by entering

mca i18=> SELECT \* FROM patron;

which, at the end, should display the four user records.

- ii) Then, use an editor to create a text file book.sql containing your book table definition and INSERT commands.
- iii) Now in psql, enter the meta-command

mca i18=> \i book.sql

You can use SELECT  $*$  FROM book; to check for success, and you can edit book.sql to make corrections and try again using \i. Note: To remove an (incorrect) version of the table book, enter

mca i18=> DROP TABLE book;

3. To deliver this work, create a dump of your database using the following command, where user is your username, then submit the file hw3A3, sql electronically with the remainder of your homework via stogit.

% pg dump mca i18 -n username -h shelob.cs.stolaf.edu > hw3A3.sql

Here, username is your St. Olaf username. Be sure to submit your files hw3A3.sql and book.sql via stogit.

Note: A dump of a database can be used as a backup to restore that database in case of data loss, or to move that database between different servers for the same DBMS software.

#### B) Databases vs. file systems [H]

Read the advantages of a DBMS vs. a file system in the online text web page "Introduction to Databases" (http://www.stolaf.edu/people/rab/mca/text/dbintro.html, hereafter abbreviated as mca/text/dbintro.html), then answer the following question for each of the data situations below.

Question: For each of the purposes listed below, which type of system would you use to store data for that purpose, and why? Answer  $|D|$  for database or  $|F|$  for file system, and justify your answer in a paragraph citing advantages of those systems listed in mca/text/dbintro.htm. (Submit these answers by hand.)

- 1. External documentation for developers of a software application.
- 2. Telephone company records of phone calls (not transcripts of the conversations, but dates, times, costs, phone numbers, etc.)
- 3. Components of a newspaper page: column structure, text, pictures, page number and section name, etc.
- 4. A body of email messages.
- 5. Responses to a survey consisting of multiple choice and short answer questions.

## C) Reading

- 1. Read the Introduction to Databases (mca/text/dbintro.html and the Introduction to SQL SE-LECT in the "text" area, mca/text/sql.html#select, and submit one or more questions on that (or other SQL pages in the "text") using the reading-question form.
- 2. Also, read Lab 7 which will be assigned soon. You may optionally submit one or more questions in a separate submission of the reading-question form.